## **Enter Match Review**

This screen allows a review of the match to be entered. Match reviews are limited to approximately 15000 characters (including any HTML markup) for each match.

Each side competing in a match may enter their own review.

## **Entering Match Review**

- 1. Select the **Season**, **Round** and **Grade** for the Match Review to be entered. Click **Go.**
- 2. In the large text area, write the review for the match. Line breaks may be entered with a normal carriage return, and HTML formatting may be use for emphasis.
- 3. Click **Update** and **OK** to Save Changes.

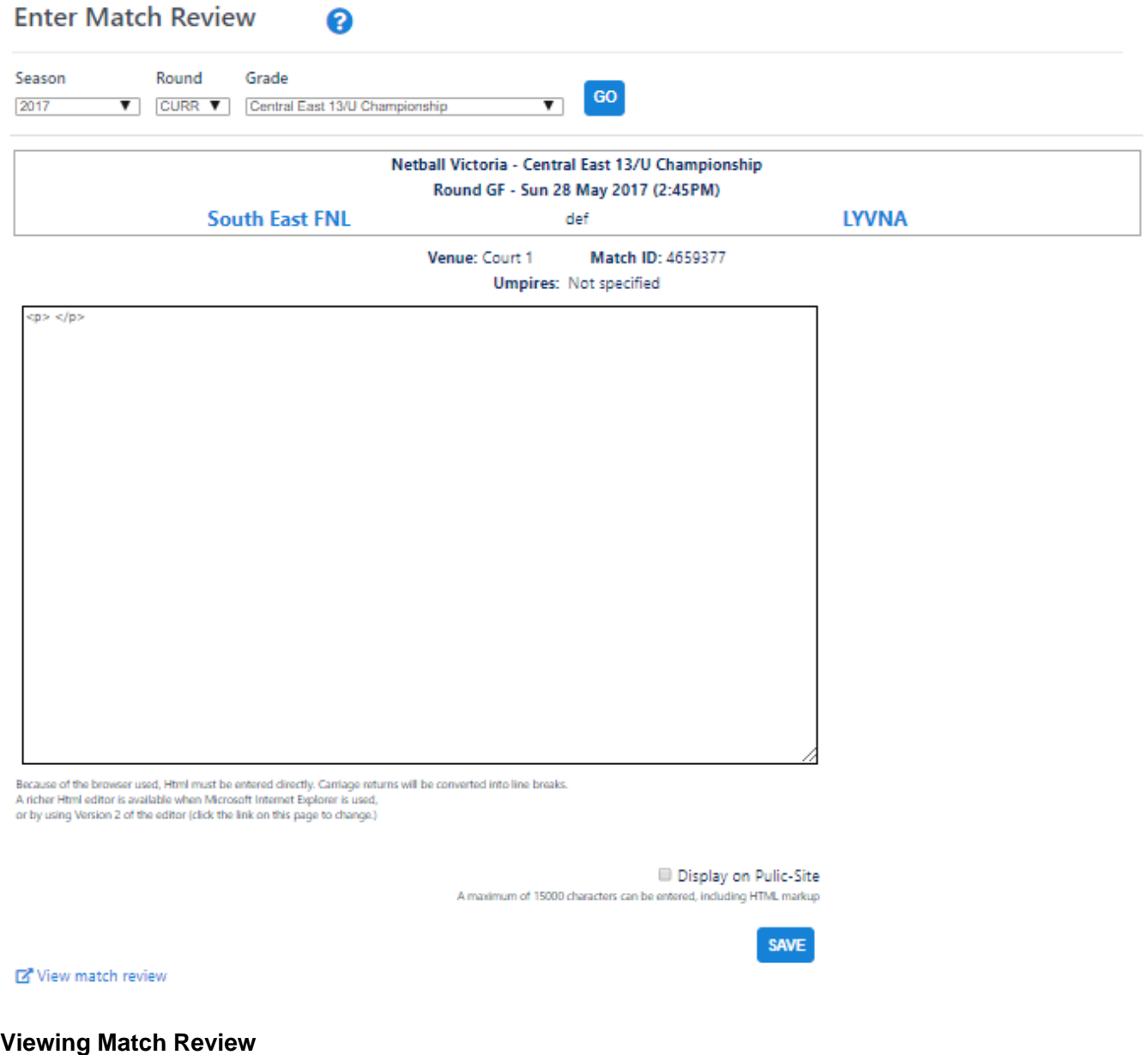

The match review can be viewed by selecting the **View Match Review** link underneath the text area, on the left side. Changes made to the Match Review won't be visible in the View Match Review screen until the **Update** button has been pressed.

## **Display on Public-Site**

Check/un-check this option as required to make the match review visible on your public site.

⊗

See also the help topic [Html Editor](https://support.interactsport.com/display/WEB/Working+with+HTML+pages) for further information about using the Html Editor to format your content. Alternatively, construct your review in a text editor such as Word, copy to the clipboard and paste the review into the text area. You should use the Code Cleaner tool (see [Html Editor](https://support.interactsport.com/display/WEB/Working+with+HTML+pages) help) to remove extra formatting from Word if this approach is used.